# GivingHub

Collaborate with Charity Members

## **FOUNDATIONSOURCE** Your Partner in Giving

Copyright ©2023 Foundation Source Philanthropic Services, Inc. All rights reserved.

## GivingHub **COLLABORATE WITH CHARITY MEMBERS**

## **FOUNDATIONSOURCE** Your Partner in Giving

Copyright ©2023 Foundation Source Philanthropic Services, Inc. All rights reserved.

Let's invite a new member to the GivingHub from your Organization.

Start by clicking on your name in the upper right corner, and then **Manage Foundation Source Account.**

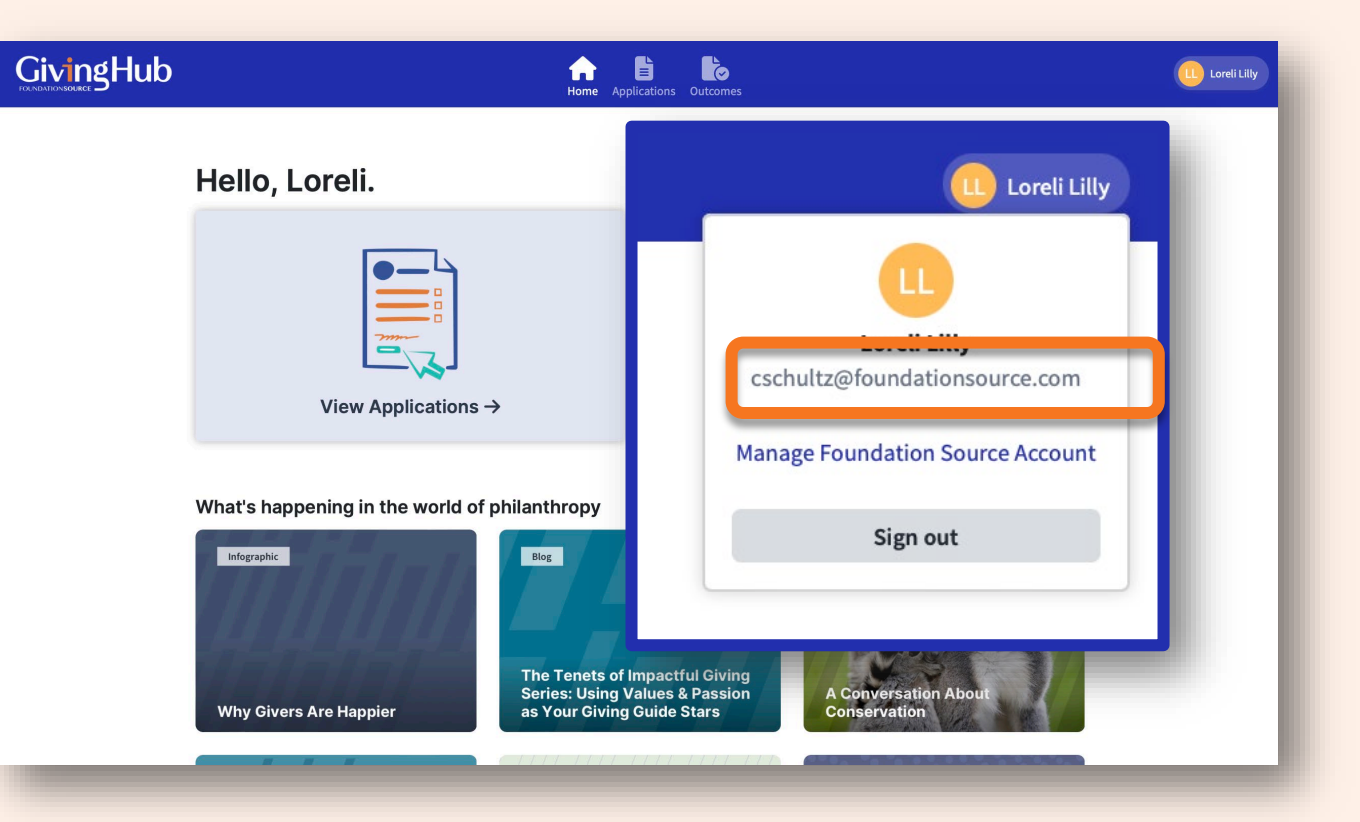

#### Next, simply click on **Invite Member.**

### Giving Hub

#### **Manage Account**

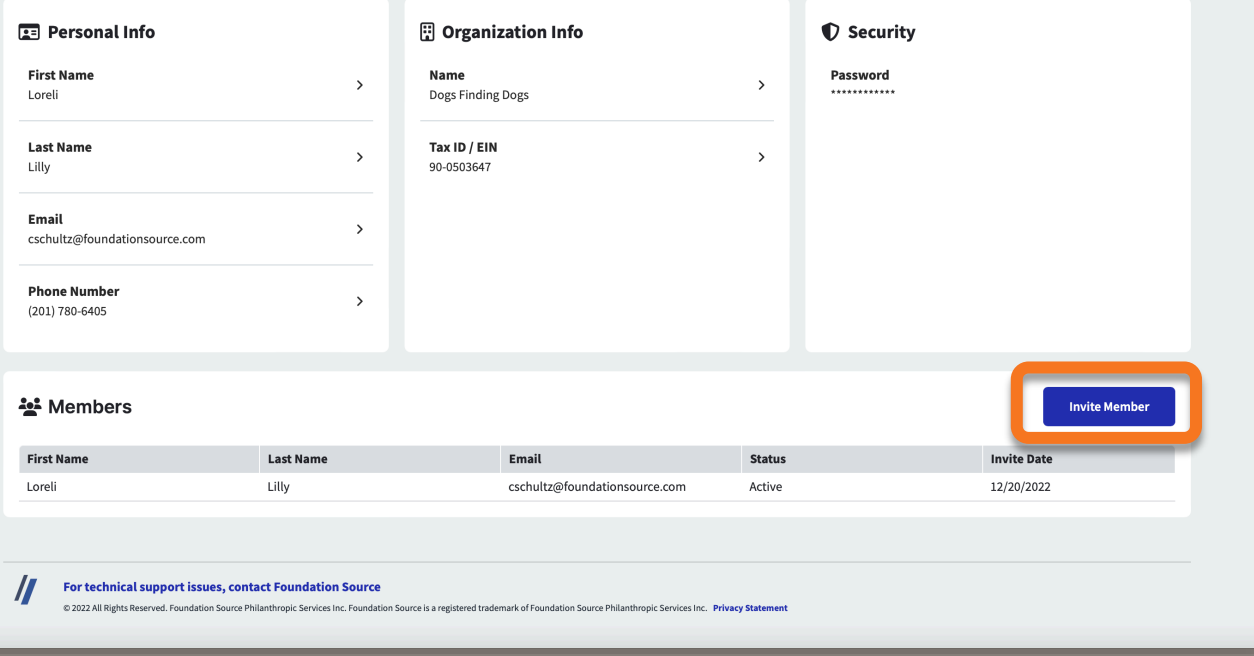

 $\blacklozenge$ 

<sup>B</sup>

Home Applications Outcomes

 $\mathbf{b}$ 

LL Loreli Lilly

Add in the First Name, Last Name and Email – click **Invite**.

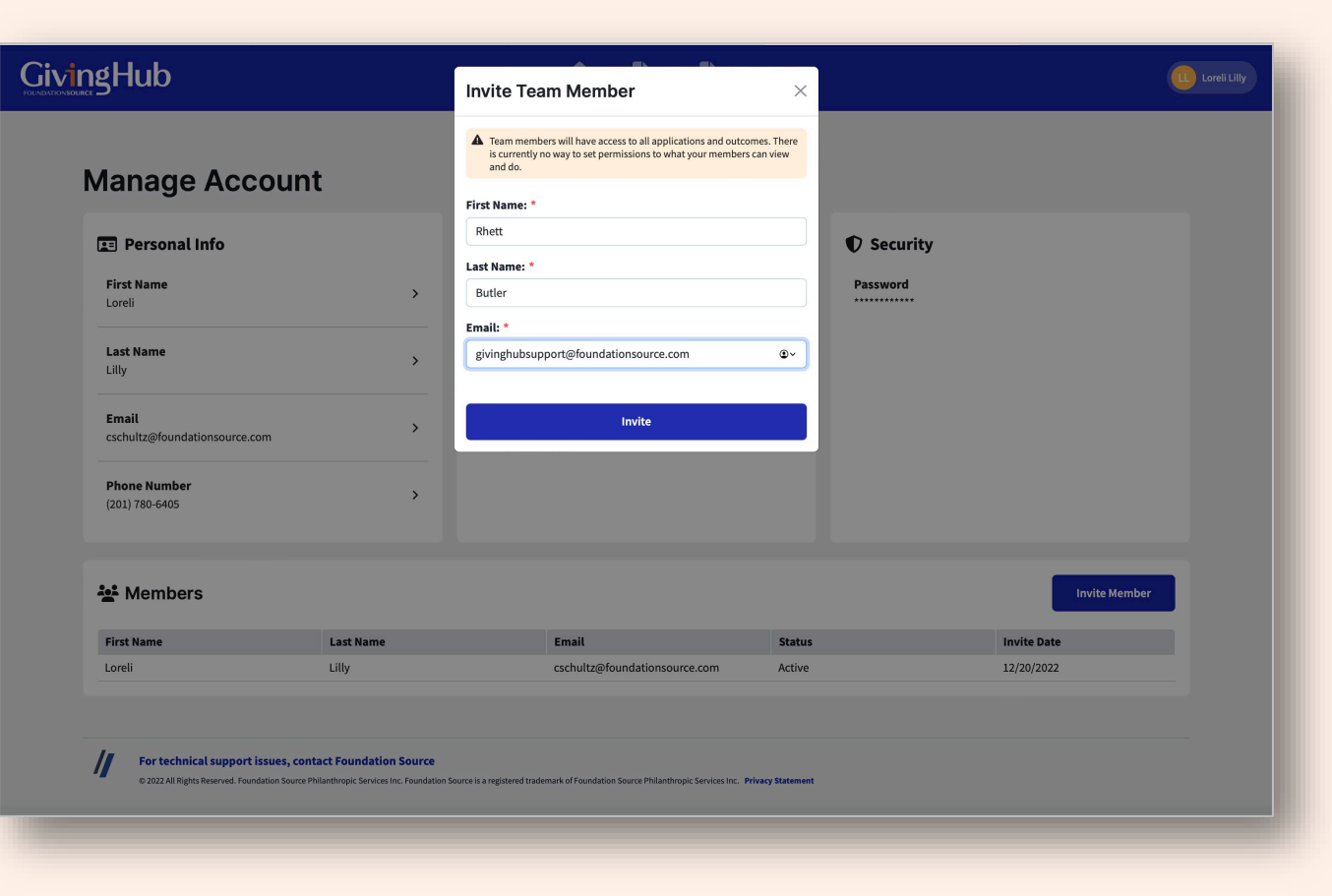

**FOUNDATIONSOURCE** 

### GivingHub

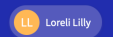

You can see the new member; Rhett Butler is now on the member list.

The status is invited, once he registers, the status will change to active.

#### **Manage Account**

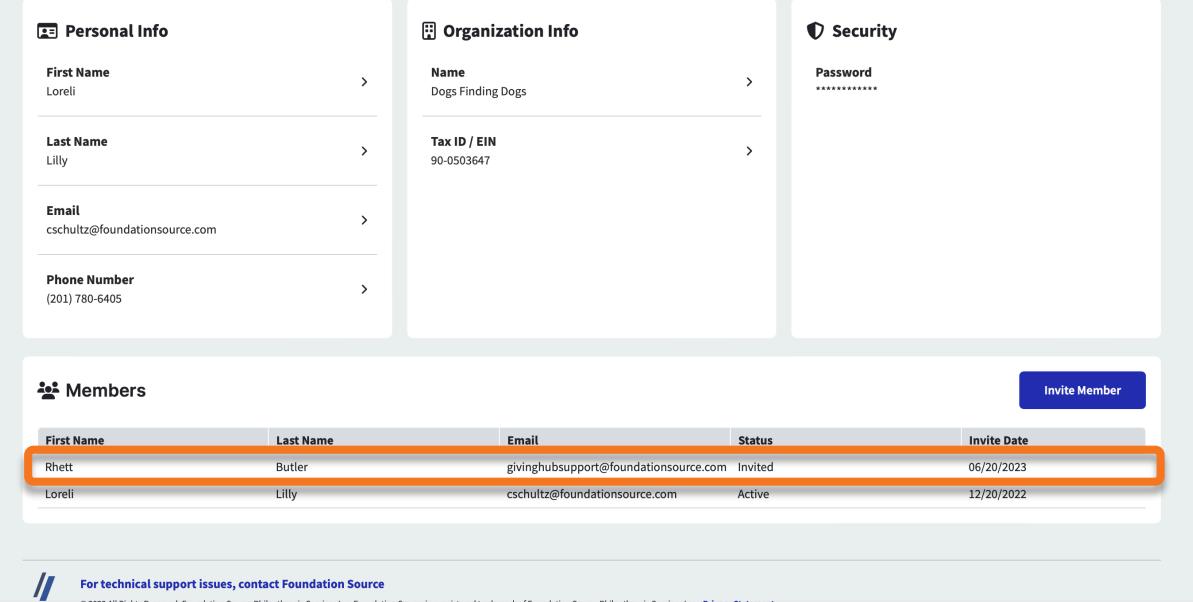

@ 2022 All Rights Reserved. Foundation Source Philanthropic Services Inc. Foundation Source is a registered trademark of Foundation Source Philanthropic Services Inc. Privacy Statement

This is a sample of the invite email.

From here, the new member will be taken to the **Create Account** page.

It's that easy!

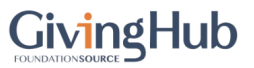

You've been invited to join the GivingHub.

cschultz@foundationsource.com has invited you to join the GivingHub. Start collaborating by joining through the invitation below.

Create a FREE Account

© 2023 Foundation Source, All rights reserved.

## Thank You

## **FOUNDATIONSOURCE** Your Partner in Giving

Copyright ©2023 Foundation Source Philanthropic Services, Inc. All rights reserved.